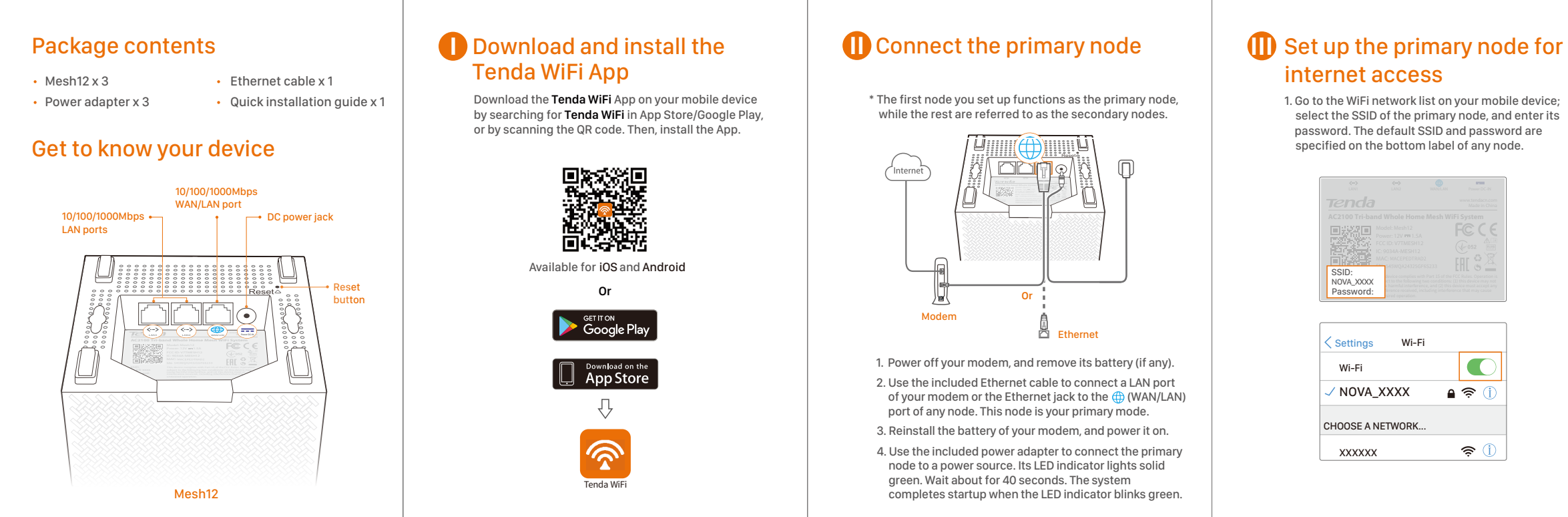

2. Run the **Tenda WiFi** App and follow the onscreen

**Declaration of Conformity**  Hereby, SHENZHEN TENDA TECHNOLOGY CO., LTD. declares that the radio equipment type Mesh12, MW12 is in compliance with Directive 2014/53/EU.<br>The full text of the EU declaration of conformity is available at the following internet<br>address: http://www.tendacn.com/en/service/download-cata-101.

## 1. Place each node:

- − In an elevated, open position within the coverage area of your existing nova WiFi network.
- − Keep your nodes away from electronics with strong interference, such as microwave oven, induction cooker, and refrigerator.

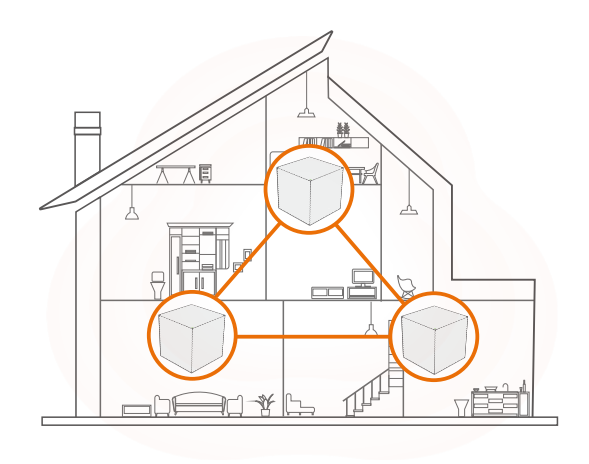

## CE Mark Warning

This is a Class B product. In a domestic environment, this product may cause radio interference, in which case the user may be required to take adequate measures. Operations in the 5.15-5.25GHz band are restricted to indoor use only. This equipment should be installed and operated with minimum distance 20cm between the device and your body.

**NOTE:** (1) The manufacturer is not responsible for any radio or TV interference caused by unauthorized modifications to this equipment.

(2) To avoid unnecessary radiation interference, it is recommended to use a shielded RJ45 cable. WARNING: The mains plug is used as disconnect device, the disconnect device

shall remain readily operable.

A1: Run the **Tenda WiFi** App, tap **Settings** in the lower-right corner, tap **Wireless**<br>**Settings**, change your SSID and password, and tap **Save**.<br>Then, you need to reconnect your mobile devices using the new SSID and password.

## For EU/EFTA, this product can be used in the following countries:

- To access the internet with: − Wired devices: Connect wired devices to the LAN ports of any node.
- − Wireless devices: Connect wireless devices to the WiFi network using the SSID and the WiFi password you set.
- If you want to manage the network anytime, anywhere, tap  $\overline{Q}$  and use your account to login.

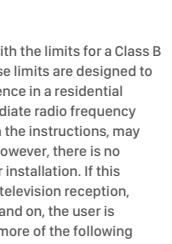

Adapter Model: BN067-A18012E/BN067-A18012U/BN074-A18012B Manufacturer: SHENZHEN HEWEISHUN NETWORK TECHNOLOGY CO., LTD. Input: 100 – 240V AC 50/60Hz 0.6A Output: 12V DC 1.5A : DC Voltage

## **Operating Environment**

2. Use the other power adapters to connect the remaining secondary nodes to separate power sources, and their LED lights solid green. Wait for about 40 seconds. The secondary node is connecting to another node when its LED indicator blinks green.

This product bears the selective sorting symbol for Waste electrical and electronic equipment (WEEE). This means that this product must be handled pursuant to European directive 2012/19/EU in order to be recycled or dismantled to minimize **is impact on the environment** 

User has the choice to give his product to a competent recycling organization or to the he retailer when he buys new electrical or electronic equipment.

# **Caution:**

3. Observe the LED indicators of the secondary nodes until their LED indicators light one of the following colors:

4. If the LED indicator of a node does not light solid green, relocate it according to step**1** in **IV** to get better connection.

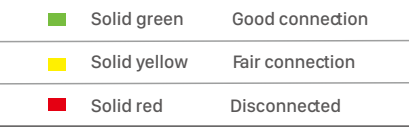

## **W** Connect the secondary nodes to the internet

## FAQ

Quick Installation Guide

## **Copyright**

© 2019 Shenzhen Tenda Technology Co., Ltd. All rights reserved. **T&NCla** is a registered trademark legally held by Shenzhen Tenda<br>Technology Co., Ltd. Other brand and product names mentioned herein are trademarks or registered trademarks of their respective holders. Specifications are subject to change without notice.

\*MW12 is a serial name coming with one, two or three Mesh12.

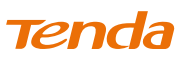

### **Technical Support**

— Increase the separation between the equipment and receiver. — Connect the equipment into an outlet on a circuit different from that to which the receiver is connected.

Shenzhen Tenda Technology Co., Ltd. 6-8 Floor, Tower E3, No. 1001, Zhongshanyuan Road, Nanshan District, Shenzhen, China. 518052

USA hotline: 1-800-570-5892 Toll Free: 7 x 24 hours

Canada hotline: 1-888-998-8966 Toll Free: Mon-Fri 9 am - 6 pm PST

Hong Kong Hotline: 00852-81931998 Website: www.tendacn.com Email: support.nova@tenda.com.cn

A2: Tap the node on the **Tenda WiFi** App, tap "**…**" in the upper-right corner, and choose "**Delete**". **Note:** Removing operation restores the node to factory settings.

- A5: If your 2.4 GHz WiFi-enabled device supports the WPS function, perform the steps below: Step 1 Run **Tenda WiFi** App, tap **Settings**, **WPS**, and the WPS button
- corresponding to the node near your device. Step 2 Within 2 minutes, enable the WPS function on your device.
- If your 2.4 GHz WiFi-enabled device does NOT support WPS function, perform the steps below:<br>Step 1 Connect your smart phone used for setup to the WiFi petwork Step 1 Connect your smart phone used for setup to the WiFi network.<br>Step 2 Run **Tenda WiF**i App, tap **Settings, Smart Assistant**, and **Enable**. Your<br>smart phone connects to the 2.4 GHz WiFi network.<br>Step 3 Use the smart ph

A3: Yes. Run the **Tenda WiFi** App, tap **Settings** in the lower-right corner, tap **Add Nova**, and follow the on-screen instructions to add.

l After a node is powered on, the LED indicator lights solid green for about 40 seconds to complete startup. Then, the LED indicator lights one of thefollowing colors:

## **Q1: How can I change my SSID and password?**

### **Q2: How can I remove node from my WiFi network?**

## **Q4: How to restore my network to factory settings?**

A4: With the nodes powered on, hold the **Reset** button of your primary node down<br>using a paper clip for about 6 seconds, release when the LED indicator blinks<br>fast. Your network is reset successfully when the LED indicator

## **Q3: Can I add another new set of node to expand my network coverage?**

Software updates can be released by Tenda to fix bugs or enhance functions after the product has been released. Updated software versions released will not impact<br>continued compliance with all applicable rules. Radio Frequency parameters are not<br>accessible for the user, and cannot be changed by the use

# **FC**

EAC

### **Done**.

Temperature: 0°C-40°C Humidity: (10 - 90)% RH, non-condensing

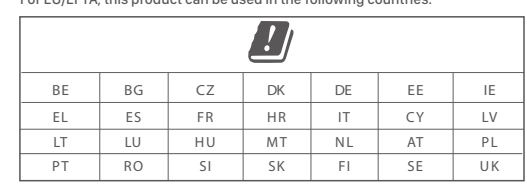

# $\epsilon$

## FCC Statement

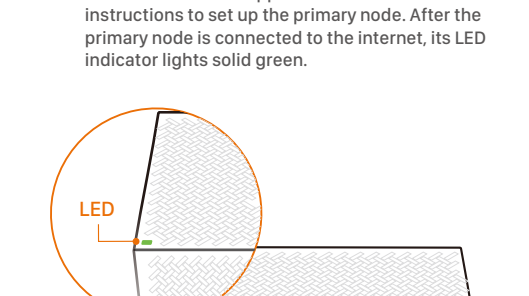

This equipment has been tested and found to comply with the limits for a Class B digital device, pursuant to Part 15 of the FCC Rules. These limits are designed to provide reasonable protection against harmful interference in a residential installation. This equipment generates, uses and can radiate radio frequency energy and, if not installed and used in accordance with the instructions, may cause harmful interference to radio communications. However, there is no guarantee that interference will not occur in a particular installation. If this equipment does cause harmful interference to radio or television reception, which can be determined by turning the equipment off and on, the user is encouraged to try to correct the interference by one or more of the following measures: — Reorient or relocate the receiving antenna.

— Consult the dealer or an experienced radio/TV technician for help. The device is for indoor usage only. Operation is subject to the following two conditions: (1) this device may not cause

harmful interference, and (2) this device must accept any interference received, including interference that may cause undesired operation.

### Radiation Exposure Statement

This device complies with FCC radiation exposure limits set forth for an uncontrolled environment and it also complies with Part 15 of the FCC RF Rules. This equipment should be installed and operated with minimum between the device and your body.

This transmitter must not be co-located or operating in conjunction with any other antenna or transmitter. Operating frequency: 2412-2462MHz, 5150-5250MHz, 5725-5850MHz

**NOTE:** (1) The manufacturer is not responsible for any radio or TV interference caused by unauthorized modifications to this equipment. (2) To avoid unnecessary radiation interference, it is recommended to use a shielded RJ45 cable.

## $\leftrightarrow$ **RECYCLING**

**Caution:** Any changes or modifications not expressly approved by the party responsible for compliance could void the user's authority to operate this equipment.

guided by its App.

### **Q5: My 2.4 GHz WiFi-enabled devices, such as a home security camera, cannot connect to my nova WiFi network. What should I do?**

## LED indicator description

When a node is performing WPS negotiation, the LED indicator description is shown as below: Blinking green slowly: Ready for WPS negotiation. Blinking green fast: Performing WPS negotiation with a wireless device.

\* Weather radar frequency (5600-5650MHz) is excluded; the corresponding channels are 120, 124 and 128. Software Version: V1.0.0.*X*

AC2100 Tri-band Whole Home Mesh WiFi System MW12 (3-pack)

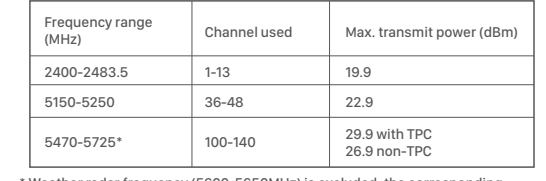

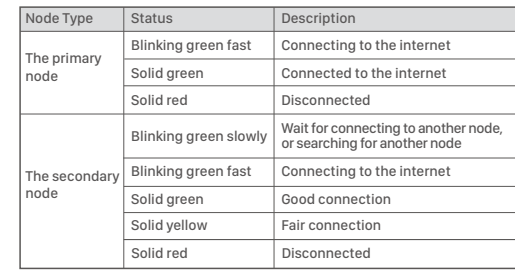

## $\bigcirc$  Tips: